TORINO, 28/3/2019

# Strumenti per il riacquisto della regolarità contributiva

Elena MARTINA

Come opera il flusso delle REGOLARIZZAZIONIE/o delle VARIAZIONI

### Strumenti per la gestione Uniemens

- <u>www.inps.it</u> digitare nella ricerca
- «trasmissione UNIEMENS per datori di lavoro e aziende private»
- Selezionare «DOMANDA»

L'invio della denuncia mensile tramite flusso UNIEMENS deve essere inglitrata online all'INPS attraverso il servizio dedicato.

Per maggiori informazioni è possibile consultare i seguenti documenti:

- · Documento tecnico UNIEMENS vers. 4.5 del 11 marzo 2019 (pdf 2,21MB)
- · Allegato tecnico UNIEMENS vers. 4.5.0 del 11 marzo 2019 (pdf 3,53MB)
- · Schema di validazione UNIEMENS vers. 4.5.0 (zip 27KB)
- · Manuale Variazione UNIEMENS (pdf 2,7MB)

# Gli step del DM virtuale ricostruito

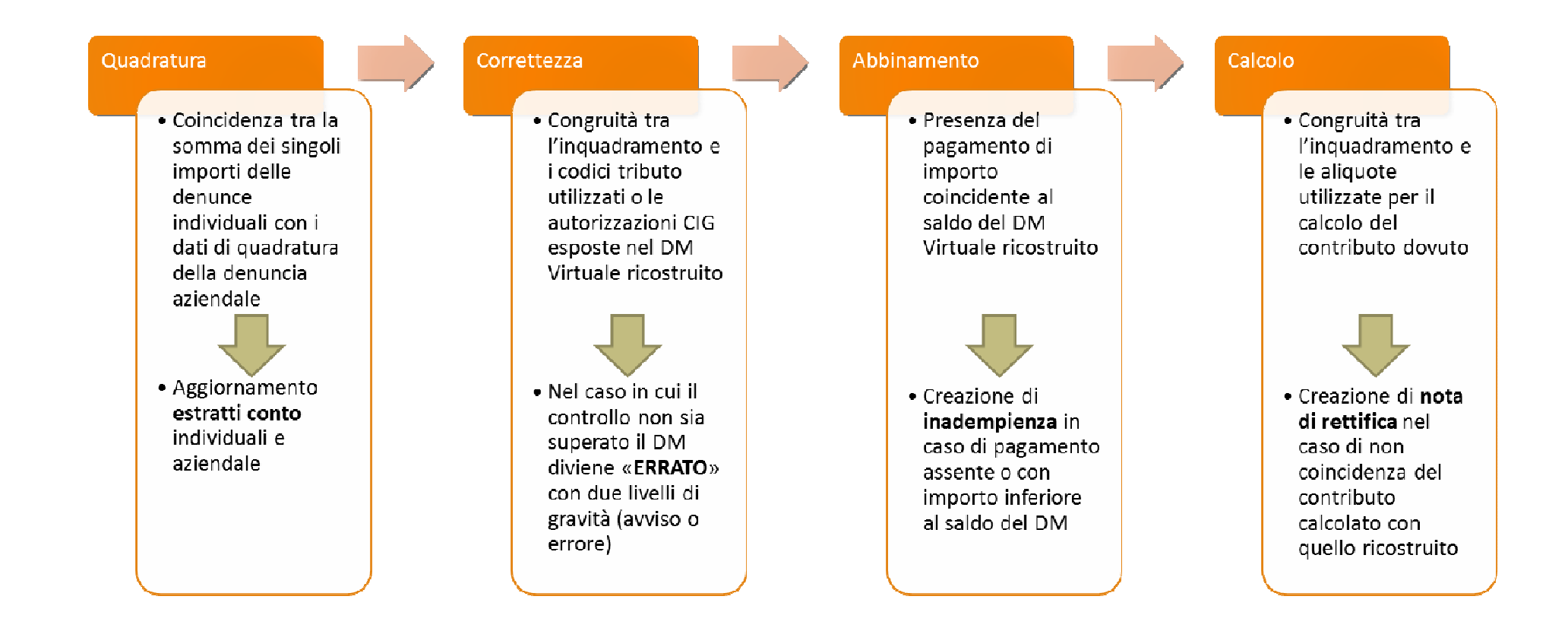

### Dalla trasmissione delle denunce ai flussi regolarizzativi

#### **Concetto di regolarizzazione**:

Il "**DM10VIG**" o **titolo regolarizzativo**, nasce dal **confronto** della denuncia Uniemens di variazione o regolarizzazione con la denuncia Uniemens originaria.

Attenzione:

**Le variazioni hanno effetti diversi a seconda dello stato in cui si trova la denuncia originaria.**

## Quando la variazione genera un titolo di regolarizzazione?

- Quando la denuncia originaria è ricostruita e quadrata ed è definita, ovvero ripartita senza nota di rettifica o con nota di rettifica definita
- → Se la denuncia originaria non è quadrata, i dati trasmessi, **non**<br>**targati con i vari tipo regolarizzazione**, sono utilizzati dalla proced **targati con i vari tipo regolarizzazione**, sono utilizzati dalla procedura per la quadratura.

Questo significa che: In presenza di «tipo regolarizzazione» esplicito, la regolarizzazione non sarà recepita dal sistema UniEMens fino a quando la denuncia non è definita.

### Cosa accade al flusso regolarizzativo / di variazione?

Il flusso regolarizzativo viene ricostruito con le stesse regole della denuncia base e confrontato con la stessa denuncia calcolata e ripartita.Il confronto avviene per tipologia di codice (quindi codice per codice).

## Quando è necessaria una VARIAZIONE / REGOLARIZZAZIONE

- **1. DENUNCE SQUADRATE** (UNIEMENS anomalo / provvisorio / non generabile)
- **2. NOTE DI RETTIFICA**
- 3. Altre tipologie di regolarizzazione (**es. sistemazione errori, dimenticanze, sentenze, conciliazioni monocratiche, verbali altro ente,…**)

### 1.DENUNCE SQUADRATE

Le Denunce Squadrate da 01/2015 sono proceduralmente equiparate a quelle non generabili determinando:

- Irregolarità per l'azienda → DURC NON REGOLARE<br>e llecente individuale del lessentene manistate linea
- Il conto individuale del lavoratore non si totalizza

#### **COME RISOLVERE IL PROBLEMA?**

Verificare il motivo della squadratura ricordando che<br>La trasmissione dei flussi UniEmens nuò essere effettuata cor La trasmissione dei flussi UniEmens può essere effettuata con invio di file oppure con variazione online (opzione di Variazione UniEMens).Si sconsiglia invece l'eliminazione dell'intero flusso e la ritrasmissione in quanto non risolve il problema ed anzi potrebbe crearne altri.

# Quali sono le DENUNCE SQUADRATE

I DM10 virtuali ricostruiti possono rientrare in tre casistiche distinte: "quadrati" "provvisori" e "provvisori anomali".

**Quadrati** quando le somme degli importi a debito e /o a credito (ex quadro "BC" e "D") quadrano con gli importi indicati nell'elemento dichiarativo "dati di quadratura" (TotaleADebito e/o TotaleACredito).

**Provvisori** quando le somme degli importi a debito e/o a credito ricostruiti (ex quadro "BC" e "D") sono inferiori ai rispettivi valori indicati negli elementi dichiarativi "TotaleADebito" e "TotaleACredito" presenti nei "dati di quadratura" della denuncia aziendale.

**Anomali** quando le somme degli importi a debito (ex quadro B/C) e/o a credito (ex quadro D) risultano superiori ai rispettivi valori indicati negli elementi dichiarativi "TotaleADebito" e "TotaleACredito".

#### DM VIRTUALE ricostruito «PROVVISORIO»

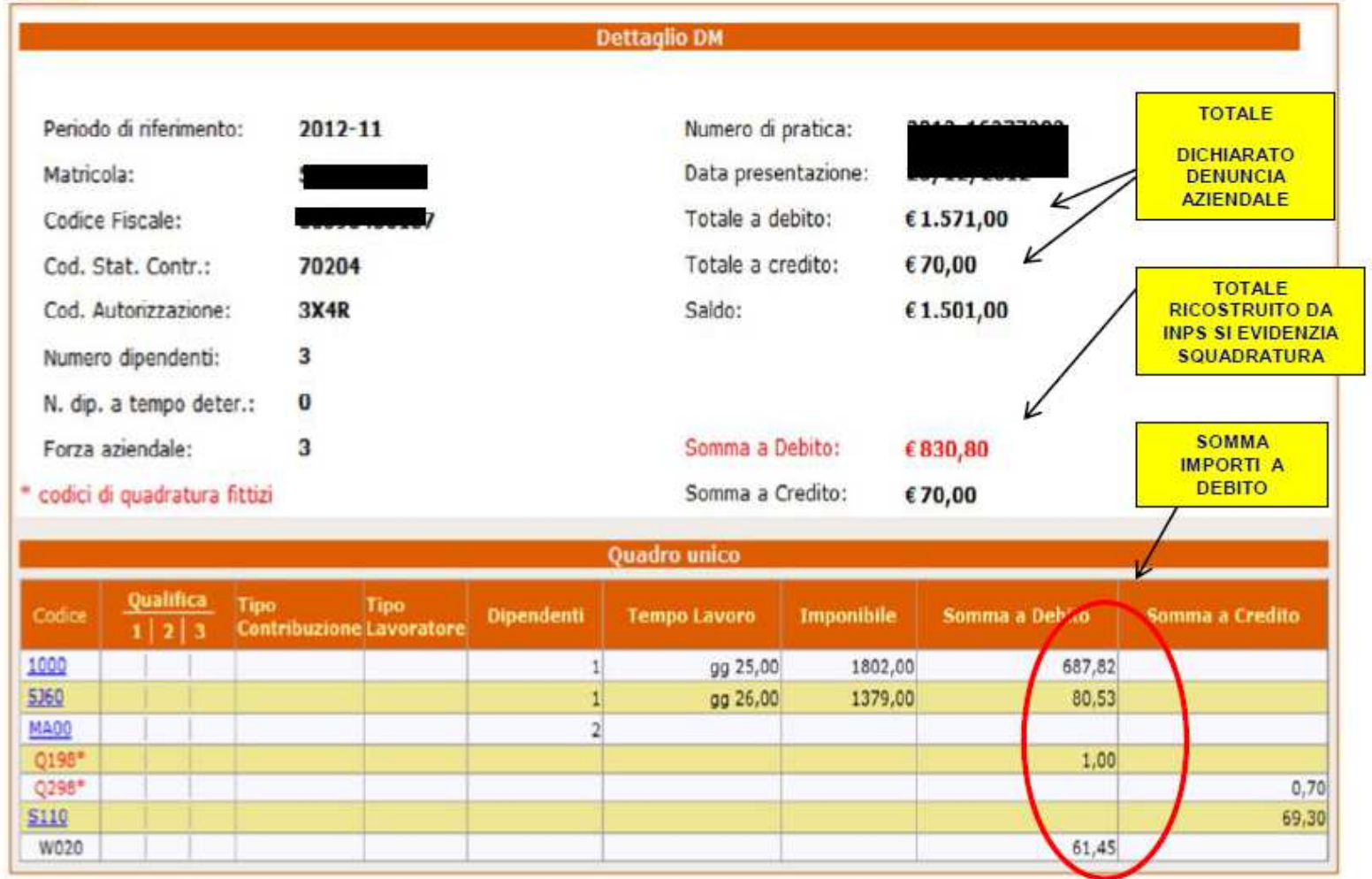

#### DM VIRTUALE ricostruito «ANOMALO»

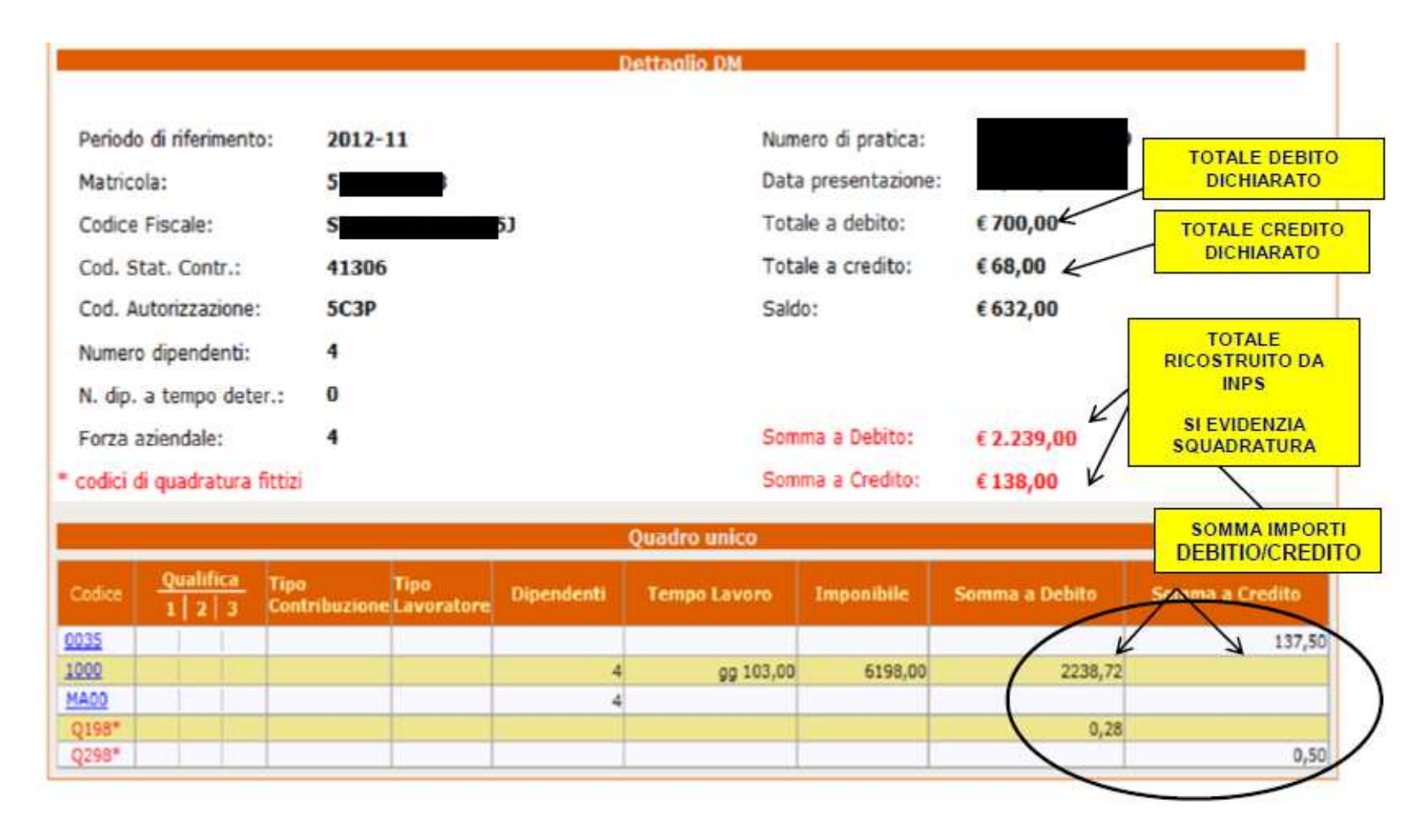

## DM virtuale NON GENERABILE

 Il dm viene ricostruito come non generabile quando è **assente la denuncia aziendale**

Oppure

è presente **solo la denuncia aziendale** e sono assenti le denunce individuali

Anche in questo caso DURC NON REGOLARE per assenza di DM

• Sulla consolle tale condizione viene classificata come "DM non generabile", riportando la matricola azienda, il periodo e l'informazione del mancato invio della "dichiarazione aziendale"

### Consolle Uniemens

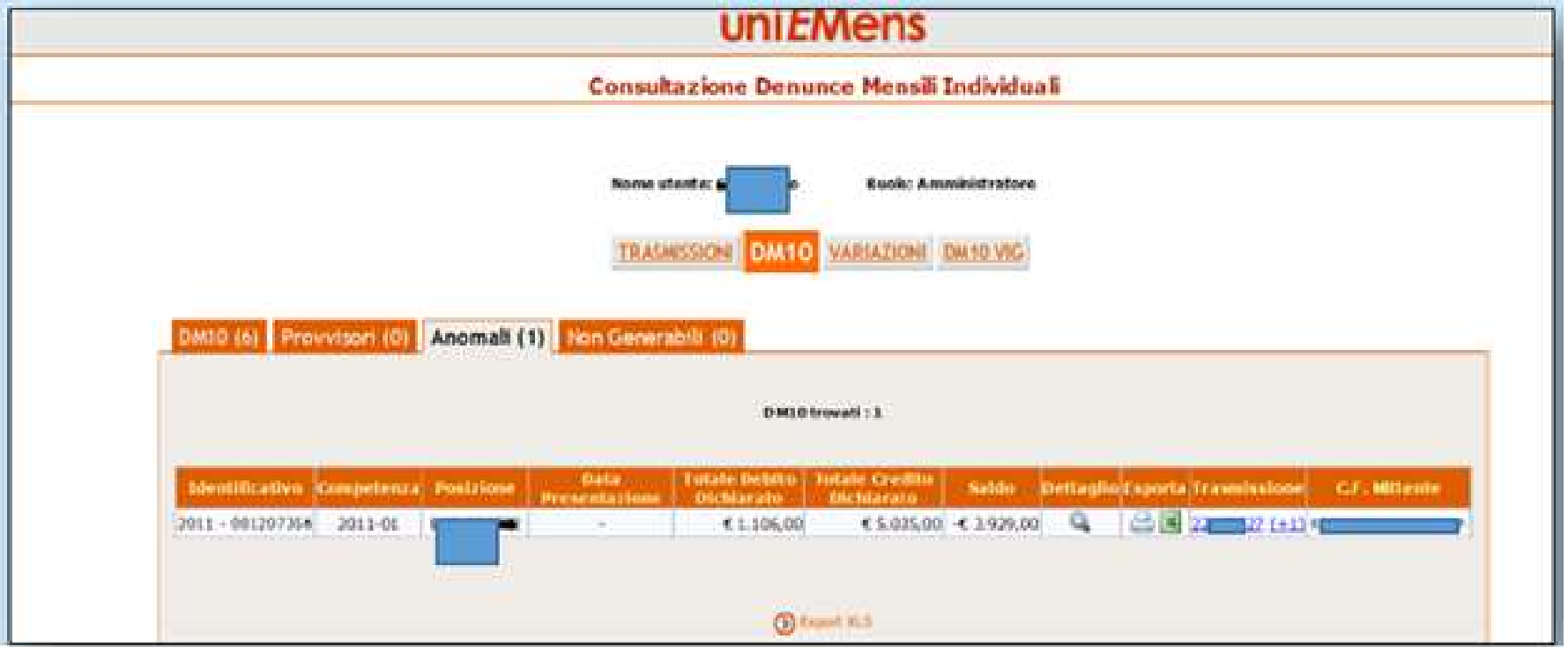

#### Come quadrare un DM virtuale squadrato

Di solito mancano una o più denunce individuali oppure all'interno della denuncia individuale non sono stati inseriti degli importi che invece sono stati indicati nel totale a debito e/o a credito della denuncia aziendale.

#### **SOLUZIONE**:

- se manca una denuncia individuale è sufficiente provvedere all'invio della stessa; se alcune denunce individuali sono duplicate, occorre cancellare quella errata;
- se i dati di una o più denunce individuali sono errati, e l'errore non è relativo ai criteri di univocità, è sufficiente inviare nuovamente la denuncia individuale del lavoratore con i dati esatti che andrà a sovrapporsi;
- se sono errati i dati dichiarativi nella denuncia aziendale (totale a debito e/o a credito), è sufficiente inviare solo la denuncia aziendale con i dati dichiarativi corretti.

#### Come quadrare un DM virtuale squadrato (2)

 In caso di DM ANOMALO: il caso più frequente si verifica con l'invio di più denunce individuali per lo stesso lavoratore, ma con criteri di univocità diversi; infatti la denuncia individuale non si sovrappone a quella inviata precedentemente ma si aggiunge. Occorre:

• confrontare il DM virtuale ricostruito da INPS con il DM scaturito dalla procedura paghe. Verificare su quale/i rigo/i si posiziona il maggiore importo che provoca la squadratura.

Se il DM è anomalo per la presenza di uno o più denunce individuali "doppie", è sufficiente eliminare le denunce che non devono essere presenti; se invece è corretto che per uno stesso lavoratore siano presenti denunce con criteri di univocità diversi (per es. cambio qualifica in corso di mese) **è necessario modificare i dati di quadratura** (Totali a debito e/o a credito) indicati nella denuncia aziendale.

#### Criteri di univocità

I criteri di univocità sono le informazioni che permettono di attribuire una denuncia<br>individuale e/o aziendale in maniera univoca a un singolo soggetto.

Le denunce trasmesse successivamente, in presenza di criteri di univocità:

- 
- 

• Identici  $\rightarrow$  si sovrappongono a quelle precedenti sovrascrivendole;<br>• Differenti  $\rightarrow$  si aggiungono, lasciando immutate quelle precedenti.<br>Invece di cancellare una denuncia e riproporla corretta, si possono duplicare l

**I criteri di univocità delle denunce** <**Azienda**>: <CFAzienda>, <AnnoMeseDenuncia>;<**PosContributiva**>: <Matricola>; <**DenunciaIndividuale**>: <CFLavoratore>, <Qualifica1>, <Qualifica2>, <Qualifica3>, <TipoContribuzione>;

<**ListaCollaboratori**>: <CFAzienda>;<**Collaboratore**>: <CFCollaboratore>, <TipoRapporto>, <Aliquota>;

<**PosSportSpet**>: <CodiceGruppo>, <NumAttivita>;<**DenIndivPosSportSpet**>: <CodiceFiscaleLavoratore>;

# 2.NOTE DI RETTIFICA

Se dopo l'elaborazione del flusso Uniemens (che avviene solo dopo la quadratura del DM) vengono create delle note di rettifica, occorre esaminarne il contenuto per stabilire cosa fare.

- a) Note di rettifica in stand by in attesa di DURC
- b) Tutti gli altri casi → verificare il motivo. A volte sono corrette:<br>bisogna pagare la differenza, a volte basta inviare delle variazio bisogna pagare la differenza, a volte basta inviare delle variazioni (ad esempio si è utilizzato un codice errato) affinché si azzerino.

#### Note di rettifica

- Se l'azienda rileva un errore nel flusso inviato (es. è stato utilizzato il codice per il lavoratore ordinario e non per quello agevolato), deve correggere il flusso uniemens in modo da far affluire i dati corretti
- Se è stato utilizzato un codice agevolazione errato, occorrerà variarlo
- Se manca il codice autorizzazione che autorizza l'agevolazione contributiva, bisogna richiederlo all'INPS
- Se è errata l'autorizzazione CIG, occorrerà modificarla

**NB**: Affinché una variazione possa integrarsi in nota di rettifica occorre ricordare:

- La variazione non deve apportare differenze nei saldi
- La nota di rettifica deve trovarsi in uno stato «attivo», cioè non deve essere già definita.

#### <InquadramentoLavVariaz>

Nel caso in cui la modifica riguardi gli elementi della qualifica o tipo contribuzione, è possibile inviare **un'unica denuncia di variazione** (analogamente alla variazione di denunce per valori non presenti nei criteri di univocità), mediante l'esposizione degli elementi identificativi della denuncia da sostituire nell'elemento <InquadramentoLavVariaz>.

In maniera automatica, l'invio di una denuncia così composta produrrà l'eliminazione della denuncia originaria e la sua sostituzione con la denuncia corrente.

### 3.Flussi UNIEMENS di regolarizzazione

- Prima di procedere alla trasmissione di un flusso regolarizzativo, sarà necessario inviare , tramite cassetto bidirezionale, utilizzando l'oggetto "Uniemens – Regolarizzazione (DM-VIG) – Invio documentazione", la documentazione esplicativa della variazione (Msg 4973/2016).
- La trasmissione tramite cassetto comporterà l'automatica generazione di un ticket (che consiste nel protocollo INPS attestante l'avvenuto invio della comunicazione), che dovrà essere inserito nel flusso Uniemens per l'abbinamento
- ECCEZIONE: l'invio della documentazione di supporto non sarà necessario con riferimento ai flussi di variazione che **non abbiano valenza contributiva** o per quelli inerenti denunce **Uniemens in stato errato o per la gestione di note di rettifica**

#### Attività delle sedi INPS

- Verifica, per ogni tipologia di regolarizzazione trasmessa, del rispetto dei termini prescrizionale / interruzione dei termini e in generale la legittimità della stessa.
- $\bullet$  In caso di documentazione trasmessa INCONGRUA/INSUFFICIENTE  $\rightarrow$ richiesta di integrazione della documentazione da parte della Sede. Decorsi inutilmente 30 giorni dal ricevimento, il flusso regolarizzativo (proposta vig) dovrà essere respinto, con conseguente ripristino della situazione iniziale. A seconda dei casi, seguirà l'eventuale avvio del recupero della contribuzione dovuta mediante accertamento da sede.

## Codici tipo regolarizzazione

I Codici «tipo regolarizzazione» sono le codifiche che identificano la tipologia e la provenienza delle regolarizzazioni.

A parità di chiave: matricola e periodo ma differenti tipo regolarizzazione e provenienza la procedura ricostruisce distinte proposte vig.

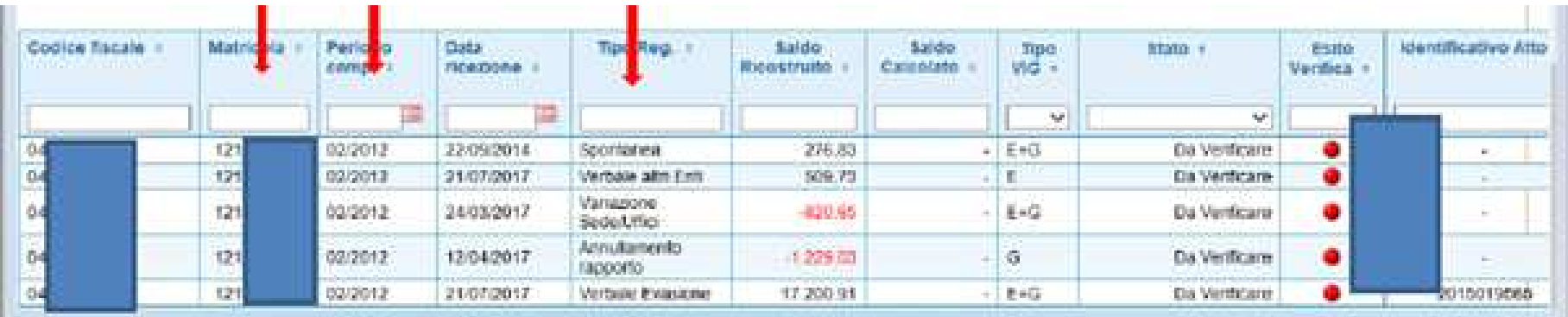

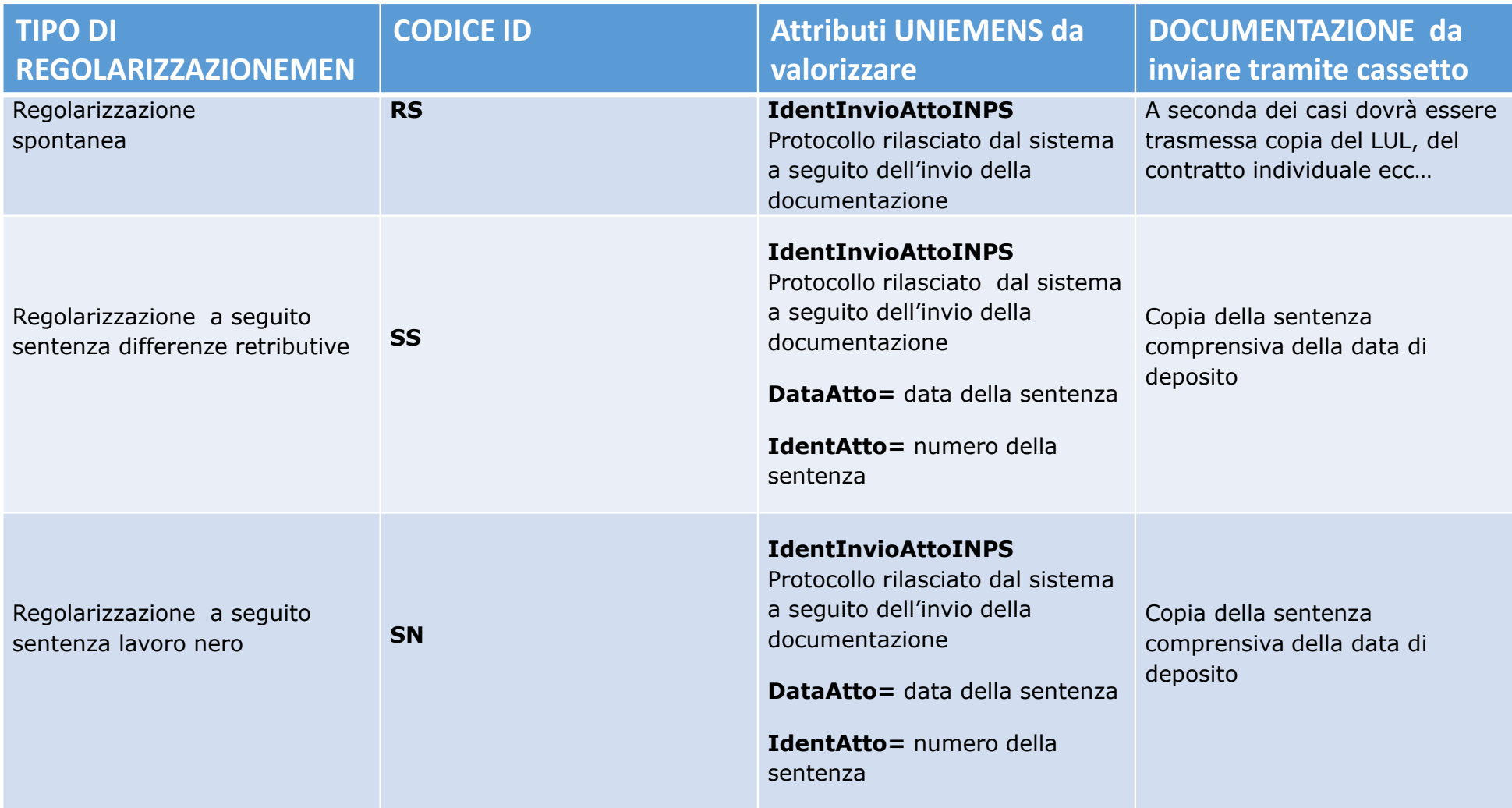

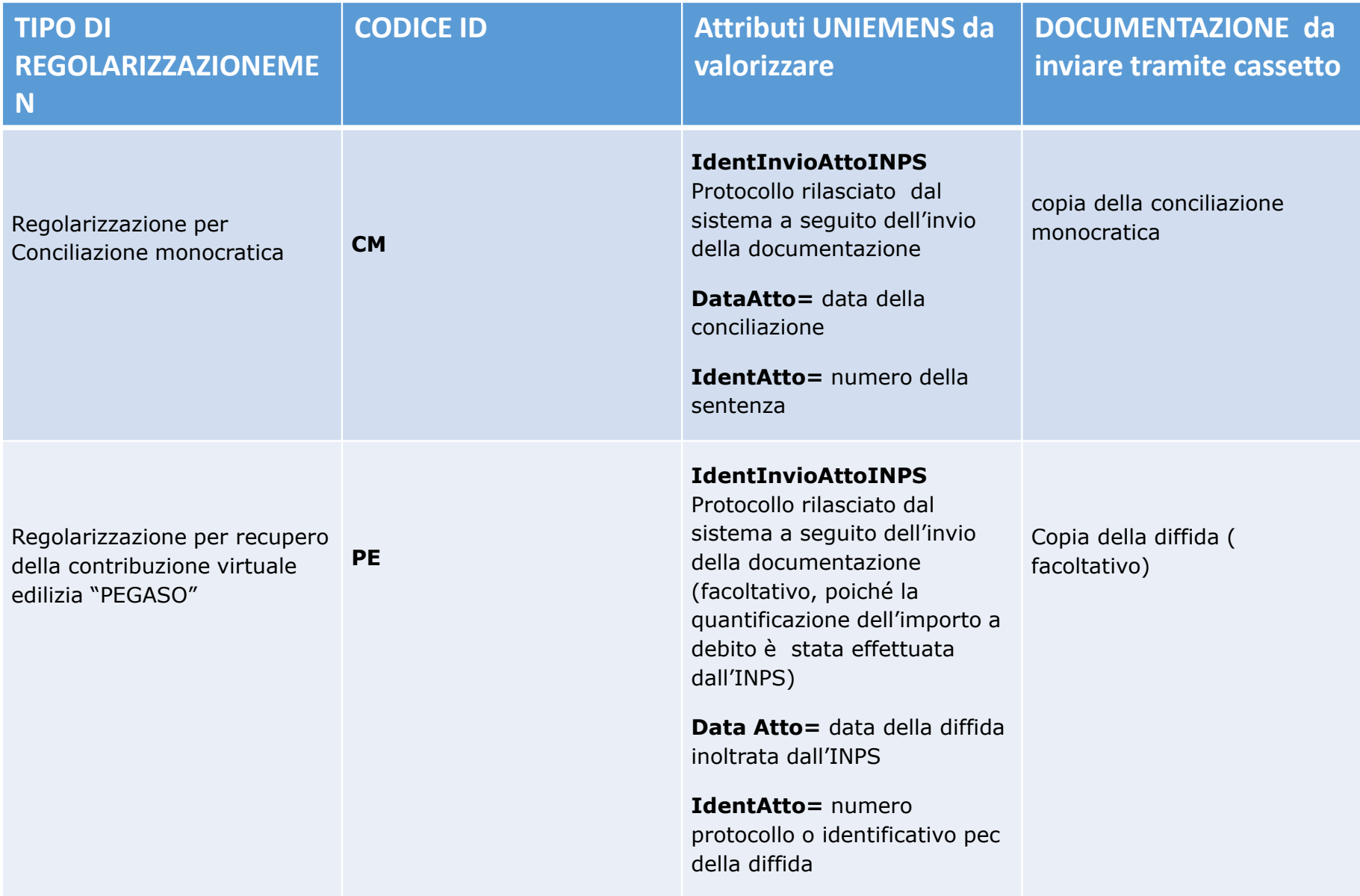

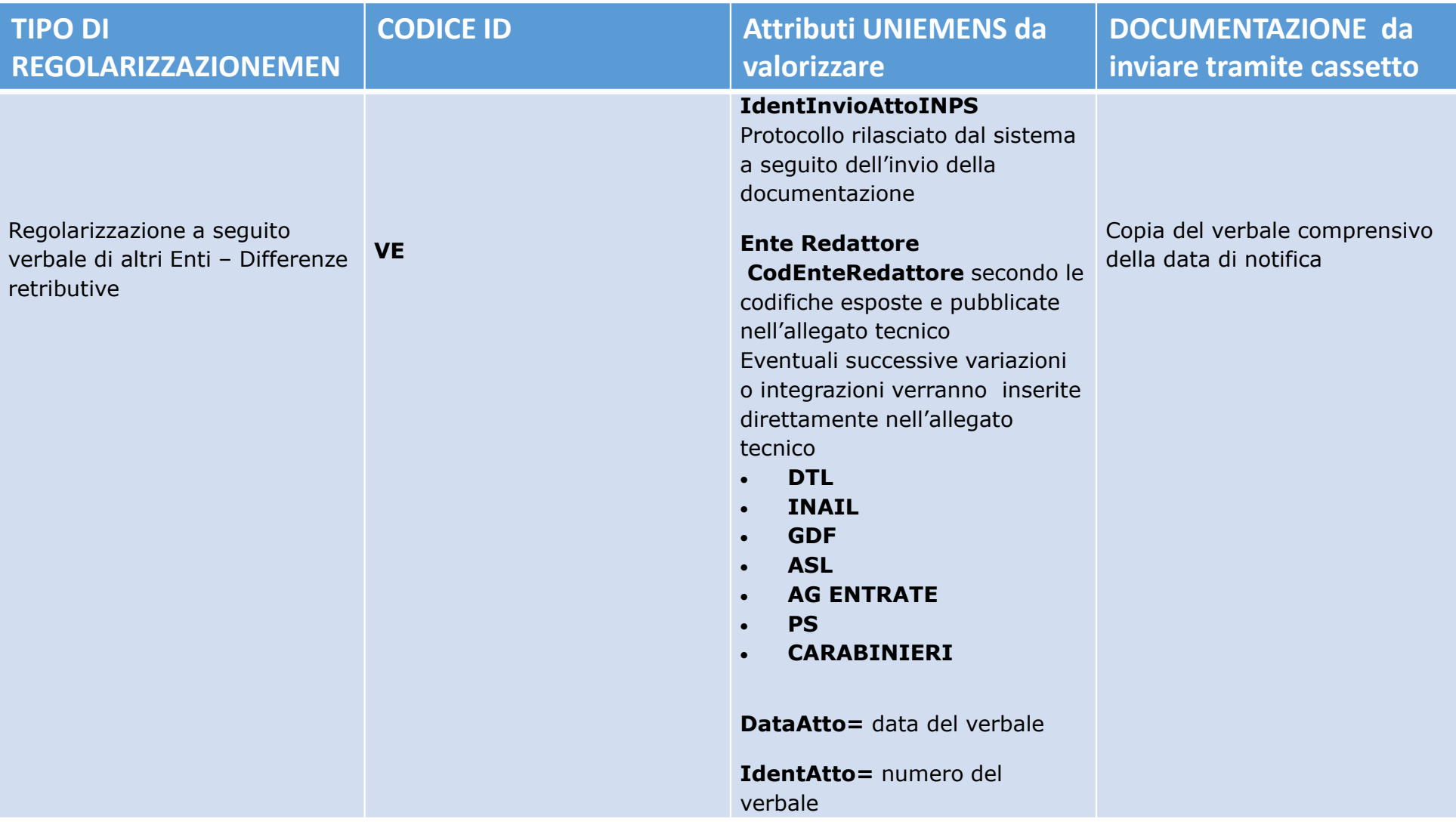

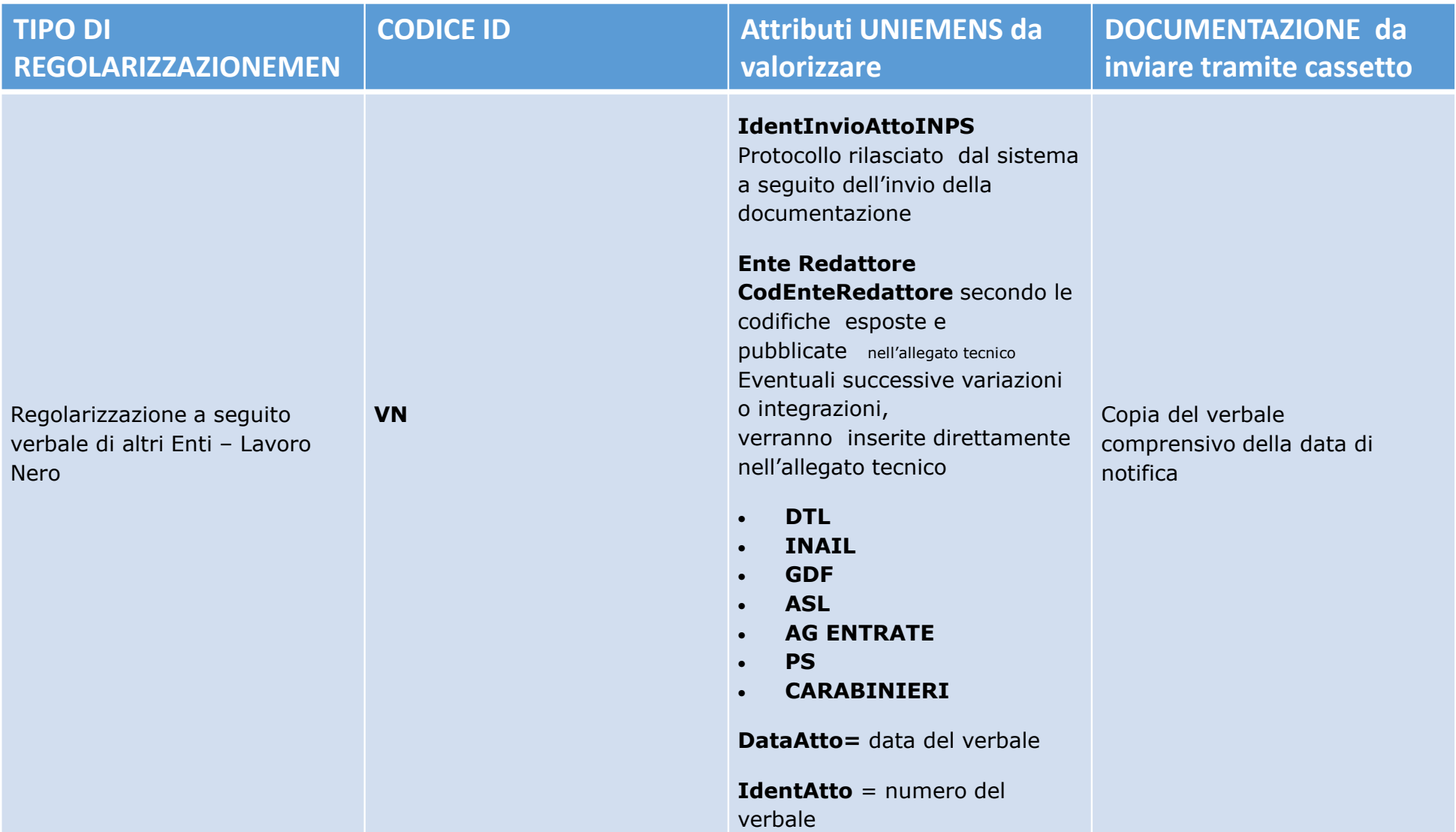

#### - SCELTA VARIAZIONI

#### Variazioni

O Variazione dati denuncia senza valenza contributiva

Variazione dati denuncia per quadratura DM Virtuale Squadrato Permette anche la variazione dei dati di quadratura della denuncia aziendale

O Variazione dati denunce individuali e denuncia aziendale

O Variazione della sola denuncia aziendale

Correzione / Regolarizzazione dati denuncia Permette la correzione di una denuncia respinta da sede o la regolarizzazione di una denuncia già quadrata

- · Variazione dati denunce individuali e denuncia aziendale
- O Variazione della sola denuncia aziendale

Permette di effettuare variazioni ed inserimenti di denunce individuali, consente la variazione della denuncia aziendale, lasciando inalterati i dati di quadratura.

Tale opzione è finalizzata alla correzione di un DM respinto da Sede o alla regolarizzazione di un DM già quadrato. Nel primo caso dovrà essere indicato, quando richiesto, il Tipo Intervento "00 - Variazione", negli altri casi il tipo di regolarizzazione pertinente.

Conferma

# Punti critici delle DILAZIONI

#### Condizioni per ottenere la rateazione Circolare 108/2013

Il contribuente deve presentare un'unica domanda, che comprenda tutti i debiti contributivi in fase amministrativa, maturati nei confronti di tutte le Gestioni amministrate dall'Inps, che risultano denunciati dal contribuente e<br>accertati alla data di presentazione dell'istanza medesima **e il cui periodo di**<br>**paga sia scaduto alla data di presentazione dell'Istanza** 

→ GESTIONI INPS, EX ENPALS, EX INPDAP, EX SCAU.<br>Quali crediti: tutti quelli in fase amministrativa e in

Quali crediti: tutti quelli in fase amministrativa e in gestione presso gli uffici<br>legali INPS per i quali non risulti ancora formato l'AVA.

A Non devono più essere versate prima di avviare la dilazione le «quote a carico» (NB: andranno versate con i termini previsti dalla diffida,<br>anticipando eventualmente un numero di rate tali da coprire tutti gli<br>importi a

#### **VIGE IL PRINCIPIO DELL'UNICITA' DELLA DOMANDA**

#### Impegni sottoscritti con la rateazione

Con la presentazione dell'istanza di rateazione, pertanto, il contribuente si impegna ed<br>**accetta** le condizioni ivi previste unitamente all'importo del debito oggetto di<br>regolarizzazione.

 $\rightarrow$  impegno a rinunciare a tutte le eccezioni che possano influire sull'esistenza e sull'azionabilità del credito stesso nonché agli eventuali giudizi di opposizione proposti in<br>sede civile.

**L'accettazione del piano** di ammortamento avverrà, invece, solo per effetto del comportamento

concludente posto in essere dal contribuente attraverso il **pagamento**, **entro il termine**

**comunicato** nel piano stesso, della **prima rata**.

La rateazione parte esclusivamente in presenza del pagamento della prima delle rate complessivamente accordate entro la data indicata nel piano di ammortamento.

 $\rightarrow$  Il DURC può essere rilasciato regolare solo dopo il primo pagamento

#### Durata della rateazione

Le rateazioni dei debiti contributivi in fase amministrativa possono essere concesse fino ad un massimo di 24 mesi.

#### CASI RARISSIMI:

È possibile chiedere al Ministero del Lavoro e delle Politiche Sociali il prolungamento della rateazione fino a 36 rate. In casi

particolari MLPS, di concerto con il Ministro dell'Economia e Finanze, può concedere con decreto il pagamento dilazionato fino a 60 mensilità.

### Condizioni per mantenere la Dilazione in corso

Per tutta la durata della rateazione concessa:

- -Regolarità di versamento delle rate
- -Regolarità contributiva ordinaria

Quindi il contribuente non potrà inserire nell'istanza di rateazione un'esposizione debitoria che si sia determinata nel corso di una precedente dilazione.

ECCEZIONE: **RATEAZIONE BREVE**

#### Rateazione breve

Il contribuente nel corso della rateazione «principale» potrà accedere ad un apposito piano di "rateazione breve" di **durata non superiore a sei mesi** che possa consentire, a fronte di una situazione di temporanea mancanza di liquidità, l'effettuazione del versamento della contribuzione mensile o periodica, purché regolarmente denunciata o imposta.

NB: tale strumento può essere utilizzato **per una sola volta nel corso della rateazione principale** e con **pagamento** da effettuare in un numero **massimo di sei rate mensili**.

Il periodo dilazionabile in modalità breve potrà essere:

- tre mesi per i datori di lavoro ed i committenti;
- un trimestre/rata per i lavoratori autonomi

#### Regolarità versamento contributi correnti

Lo strumento della "rateazione breve" potrà interessare la regolarizzazione di un periodo non superiore a tre mesi/un trimestre per ciascuna Gestione, **anche per Gestioni diverse rispetto a quelle per le quali è stata attivata la rateazione principale**, e per una sola volta nel corso della rateazione principale stessa.

La domanda di rateazione breve dovrà essere **presentata** dal contribuente **con tempestività** e comunque, nel caso di adempimento mensile, non oltre 3 mesi dalla prima omissione.

*Esempio*: 02/2019 non pagato- 03/2019 non pagato- 04/2019 pagato, la domanda di rateazione breve potrà essere presentata non oltre il 15 giugno 2019.

Nel caso di adempimento periodico, la domanda di rateazione breve dovrà pervenire non oltre i 30 giorni successivi alla scadenza legale dell'adempimento riferito al trimestre in cui si è determinata l'omissione.

**DURC REGOLARE: solo con attivazione rateazione breve e pagamento prima rata**

#### Mancato pagamento rate (rateazione breve)

Il mancato o parziale versamento mensile di **una** delle rate determinate con il piano di "rateazione breve", comporterà, da una parte, **la revoca della rateazione sia breve sia principale.** 

Il credito residuo oggetto della rateazione principale e l'importo ancora dovuto per le mensilità regolarizzate con il piano di "rateazione breve" saranno inviati all'ADR con AVA.

In caso di mancato pagamento delle rate o mancanza della regolarità contributiva ordinaria, le dilazioni quindi vengono **revocate. →** DURC<br>non più regolare non più regolare

#### Mancato pagamento rate — casi specifici <sub>Msg 2312/2016</sub>

#### **OMESSO VERSAMENTO DI DUE RATE CONSECUTIVE**

Il mancato pagamento di due rate mensili consecutive comporta la revoca della rateazione concessa con effetto dalla data di adozione del relativo provvedimento di revoca.

→ per consecutività si deve intendere anche il mancato pagamento di<br>due rate non aventi tra di esse scadenza in successione temporale due rate non aventi tra di esse scadenza in successione temporale nell'ambito del piano di ammortamento accordato.

*Esempio: tre rate sì, una no, due sì, una no →* integra la fattispecie che<br>impone l'adozione del provvedimento di revoca impone l'adozione del provvedimento di revoca

#### Situazione di omissione rilevata in sede di DURC

 Se la situazione di omissione sia rilevata in sede di **invito a regolarizzare** per DURC, e non sia più possibile ricorrere alla rateazione breve, la regolarità potrà essere attestata solo in presenza di pagamento in **unica soluzione** della contribuzione corrente, ferma la regolarità del versamento delle rate della rateazione a quel momento scadute.

Nell'invito a regolarizzare la Sede dovrà indicare nel campo note che: "in assenza di regolarizzazione, l'importo del debito comprenderà anche l'importo residuo della rateazione del gg/mm/aaaa".

**ATTENZIONE**: qualora la regolarizzazione non avvenga nei termini assegnati, **la dilazione sarà revocata** e l'irregolarità attesterà oltre all'importo del debito oggetto dell'invito a regolarizzare anche il residuo debito delle partite comprese nella dilazione medesima.

L'esposizione debitoria residua dei crediti in rateazione potrà infatti essere addebitata solo a condizione dell'intervenuta adozione del provvedimento di revoca, tenuto conto che lo stesso ha efficacia ex nunc, prima della definizione con l'esito di irregolarità della richiesta di Durc on line.

#### Pagamento parziale delle rate di dilazione

Il **mancato** <sup>o</sup>**parziale pagamento della prima rata** o delle rate scadute, entro i termini indicati, comporta l'annullamento del piano di ammortamento emesso. Non sarà possibile presentare nuova istanza di dilazione per queste partite: esse verranno iscritte a ruolo.

Invece le ipotesi del pagamento parziale delle **rate successive alla prima** fanno sì che il contribuente venga avvisato. Le differenze verranno richieste al termine della dilazione (capitale + interessi) (apertura inadempienza di tipo 51).

#### Estinzione anticipata

NON è possibile ottenere una dilazione se l'esposizione debitoria si sia determinata nel corso di una precedente dilazione.

MA: il contribuente può accedere ad una nuova rateazione una volta **estinta anticipatamente, con il pagamento integrale delle rate accordate e ancora dovute, la precedente rateazione.**

L'azienda quindi deve chiedere l' «estinzione anticipata» della precedente rateazione (tramite cassetto). L'INPS effettua il calcolo del residuo importo (pagamento delle rate accordate e ancora dovute) e fornisce una scadenza per l'effettuazione dello stesso.